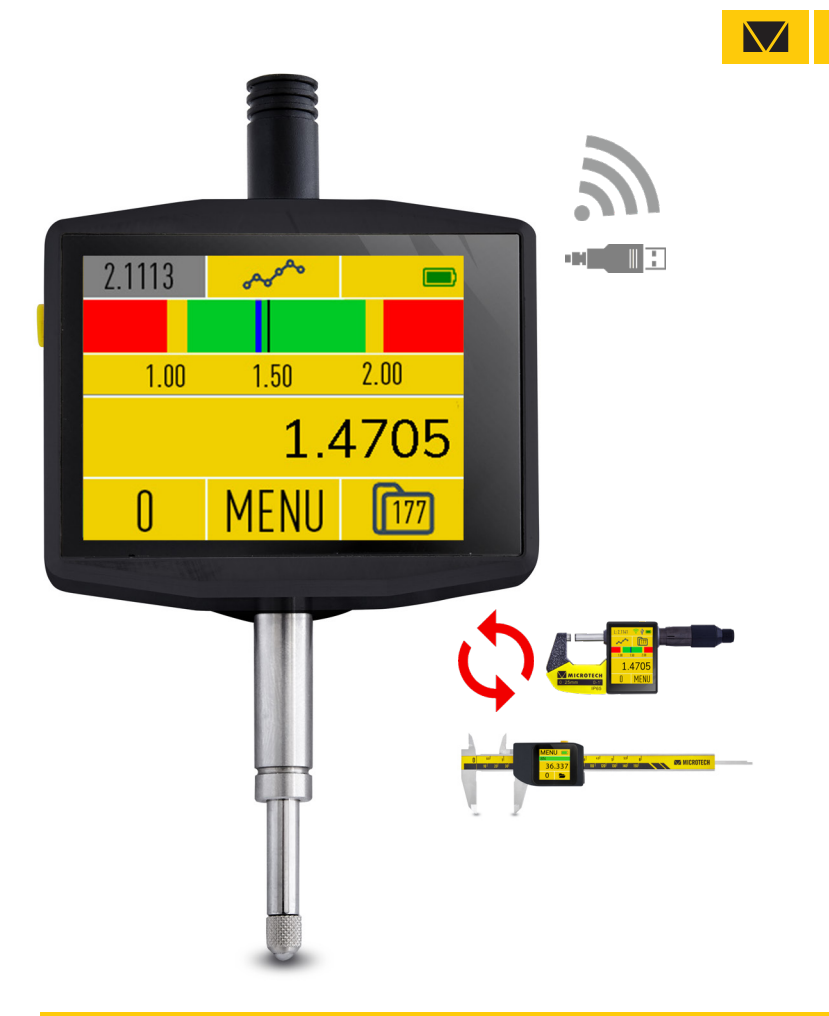

# SUB-MICRON TABLET COMPUTERIZED INDICATOR

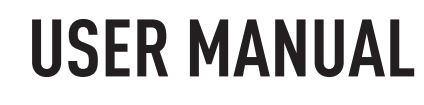

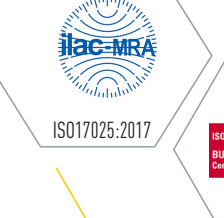

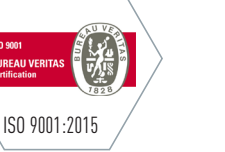

www.microtech.ua

**MICROTECH**

## **MICROTECH SPECIFICATION**

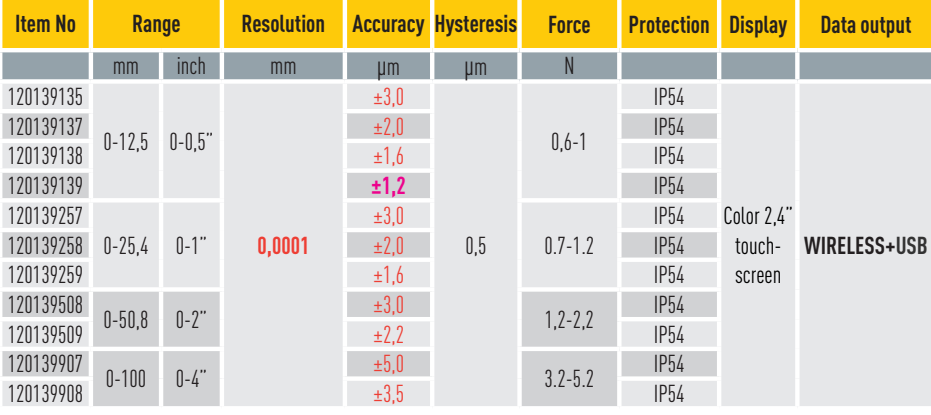

## TECHNICAL DATA

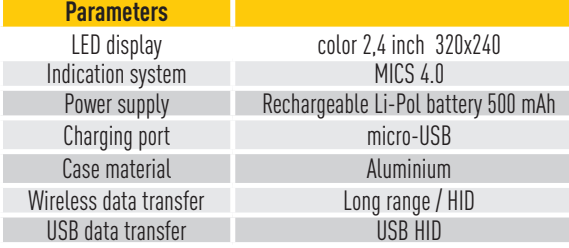

## MAIN INFO

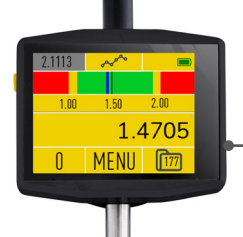

**SWITCH ON DEVICE** - button push (1 sec) **SWITCH OFF DEVICE** - button push (3 sec)/ auto switch off **DATA TRANSFER** - programming throw menu

BUILT-IN BATTERY - rechargeable Li-Pol battery

## DOWNLOAD APP

DOWNLOAD MDS APP FOR MICROTECH DEVICES WIRELESS CONNECTION FROM www.microtech.ua, GooglePlay & App Store

n.

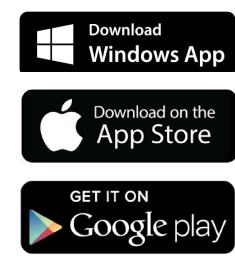

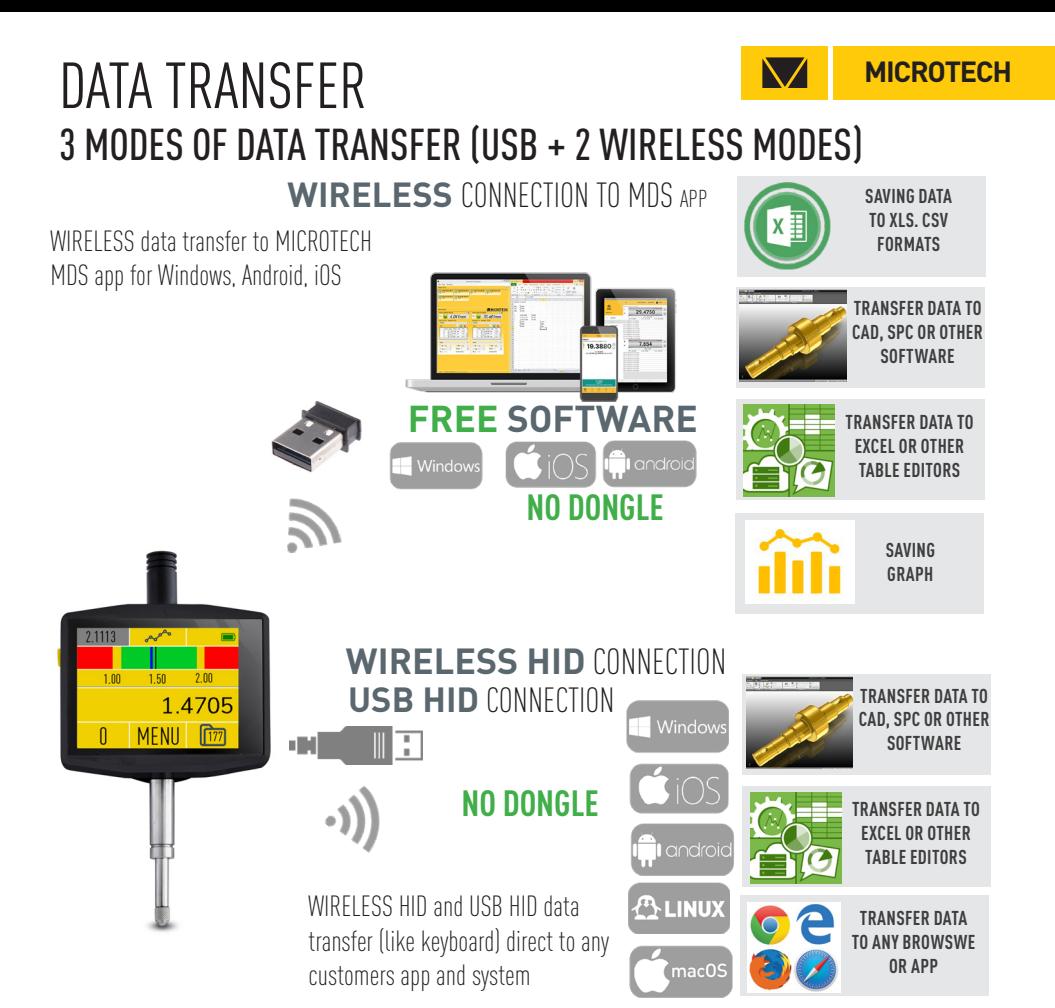

#### 7 WAYS HOW TO TRANSFER DATA TO PC OR TABLET

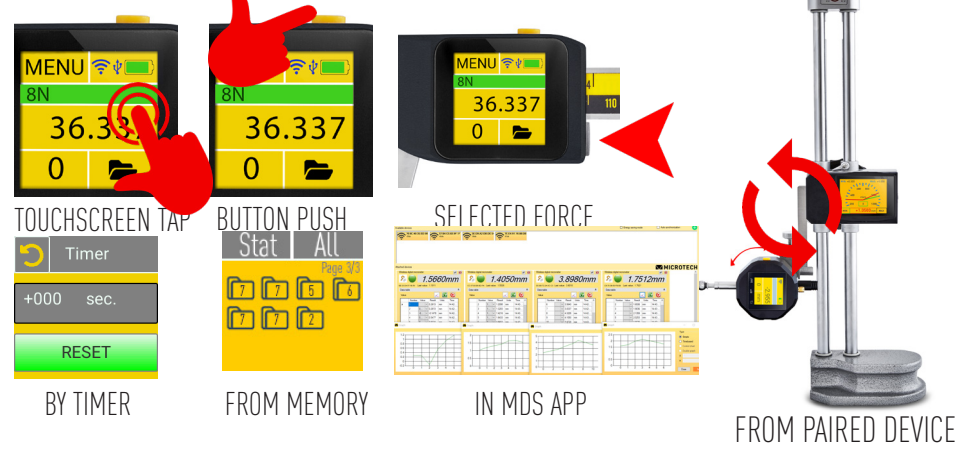

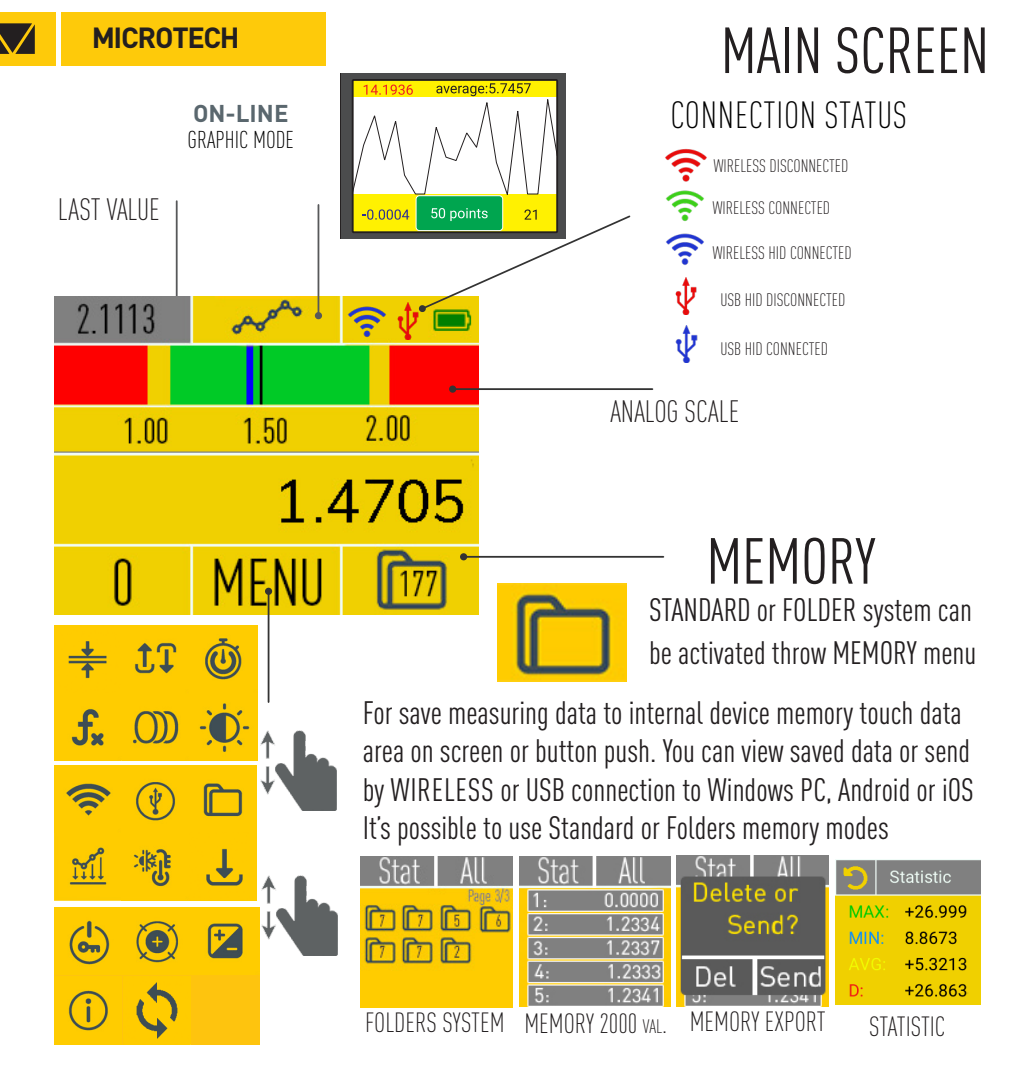

## MAIN SCREEN on 2D mode

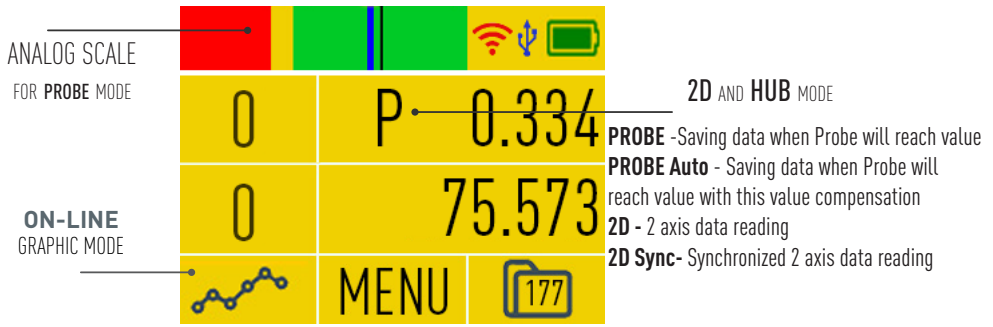

# FUNCTIONS

**MICROTECH**

### LIMITS mode GO/NOGO

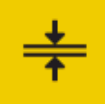

MAX - NoGo more Upper limit MIN - NoGo less Lower limit RANGE - **Go** between Limits SCALE - Analog scale active

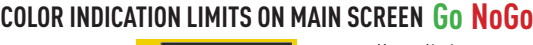

 $\overline{\text{V}}$ 

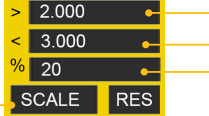

Upper limit Lower limit Yellow zone on analog scale

## PEAK mode MAX/MIN/MODULE/RANGE

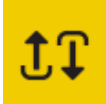

**DISABLE**- non active mode **ENABLE** - activating mode **REFRESH** - refresh peal value according timer

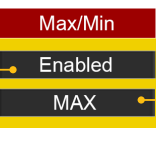

**MAX** - indicating MAX measured value **MIN** - indicating MIN measured value **MODULE** - indicating MAX module **RANGE** - indicating deviation between MAX and MIN

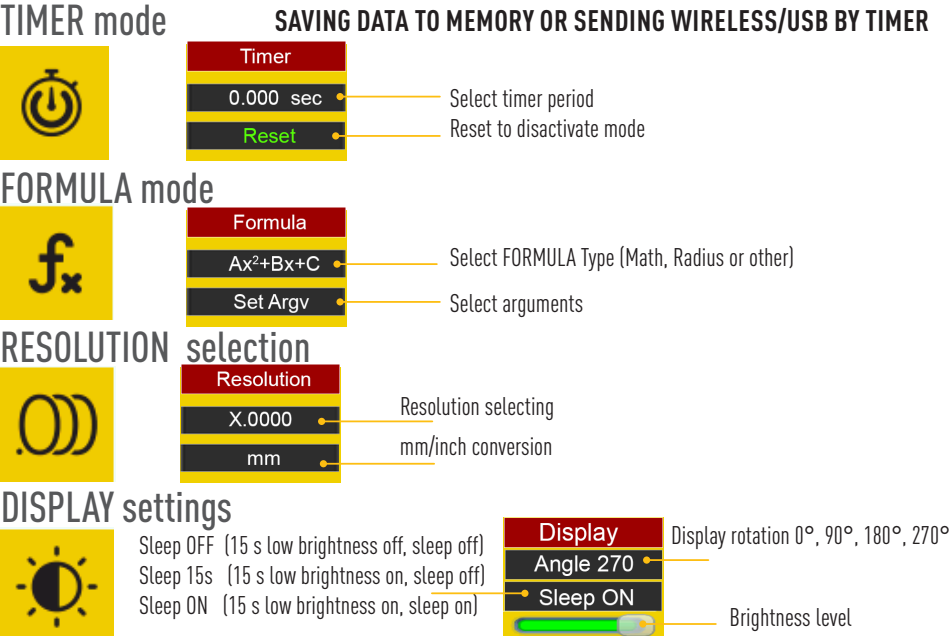

### **Linear correction error's on device** LINEAR error compensation

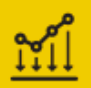

Re-calculation detail size to calibration conditions (20°C)

## TEMP compensation

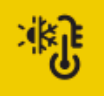

Manual Temperature setting

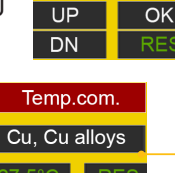

O: 17.251

 $C: 17.258$ 

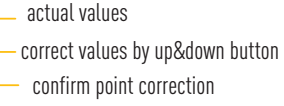

4 types of material for selection:

- Glass, Quartz
- Stainless steel
- Cuprum and alloys
- Alluminium and alloys

## **MICROTECH CONSUMING THE ELINCTIONS**

#### WIRFI FSS data transfer

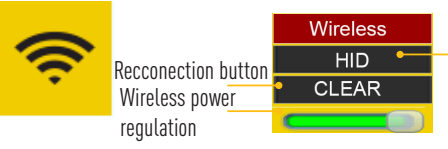

**ON** - WIRELESS data transfer to MDS App for Android, iOS, Windows **HID-** WIRELESS HID direct transfer data to any App in Windows, MacOS, Linux, Android devices (like keyboard). Configure data format in USB sub-menu

**2D-S -** Slave device on WIRELESS connection on HUB mode **2D-M -** Master device on WIRELESS connection on HUB mode

### USB OTG data transfer

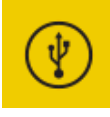

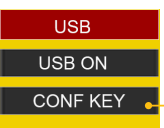

Connect USB cable to PC & Activate USB HID connection mode Select setting of data transfer

Direct transfer data to any App in Windows, MacOS, Linux, Android devices

Configurating data transfer Dot/Comma and Tab/Arrow Down/CR+LF

#### HUB connection

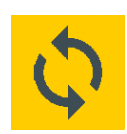

**A.C.on** - Auto Connection active **PROBE** -Saving data when Probe will reach value **PROBE Auto** - Saving data when Probe will reach value with this value compensation **2D -** 2 axis data reading **2D Sync-** Synchronized 2 axis data reading **ZD Sync-** Synchronized Z axis data reading setting PROBE limit value<br>**Disable -** switch off modes

**A.C.on** - Auto Connection active **A.C.off** - Auto Connection no active **PROBE** -Saving data when Probe will reach value **PROBE Auto** - Saving data when Probe will reach value with this value compensation **2D -** 2 axis data reading **2D Sync-** Synchronized 2 axis data reading **Disable -** switch off modes

#### **HUB MODE A.C.off** - Auto Connection no active **External Mickey Connect** External Wireless device conneciton Probe  $0.500$ Axis  $X^*$ Axis priority selecting

#### **2D MODE**

**PROBE MODE**

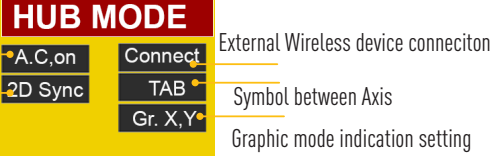

## FUNCTIONS **MICROTECH** LINK to app's

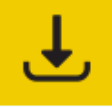

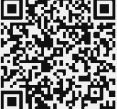

QR Link to MICROTECH web site page with MDS Software download

- Android, iOS, Windows versions
- Free and Pro versions
- 
- Manuals

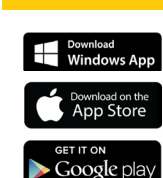

#### RESET to Factory settings

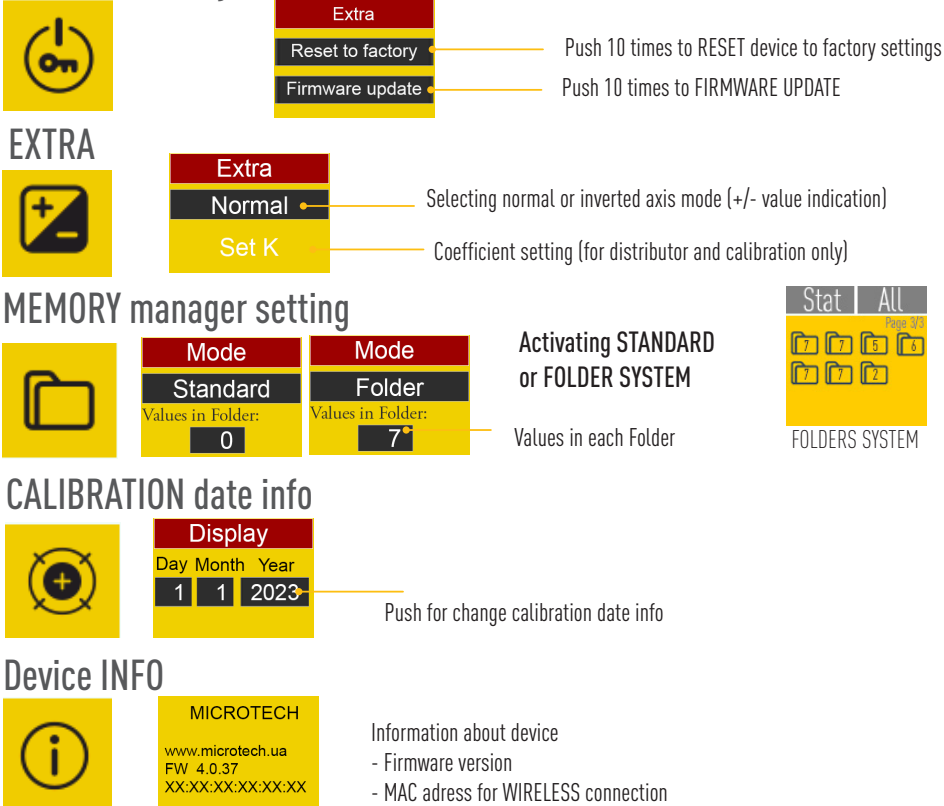

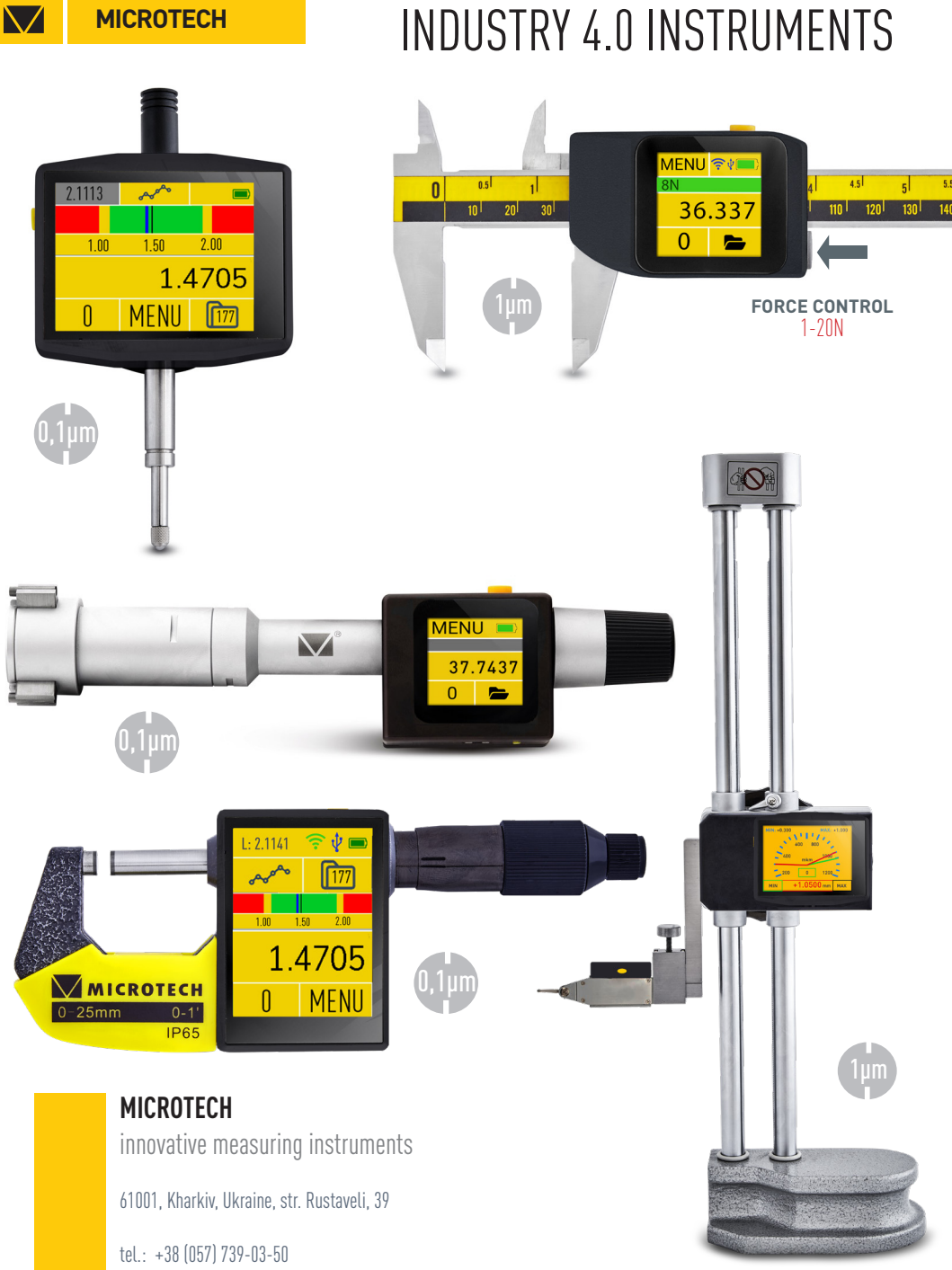

www.microtech.ua tool@microtech.ua

Change without prior notice